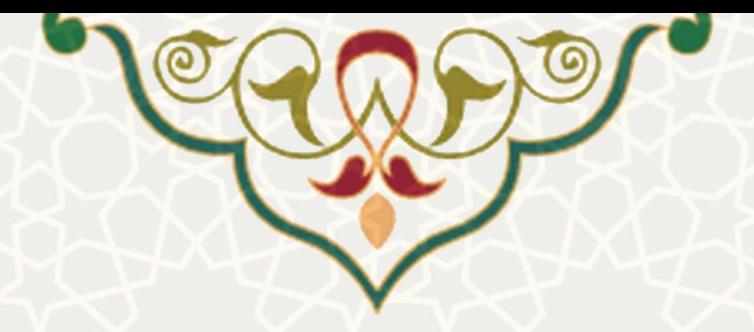

## **1-1 –ثبت درخواست تسویه پرونده رفاهی**

دانشجویانی که سنوات رفاهی آنها به اتمام رسیده است و پیام مبنی بر تسویه بدهی خود را دریافت کرده اند، باید اطالعات بدهی و در صورت امکان و درخواست درخواست تقسیط بدهی خود را از طریق پرتال خود ثبت کنند. به این منظور از منوی امور دانشجویی، زیر منو تسویه حساب پرونده رفاهی، صفحه مربوطه را باز کنید [\) شکل](#page-0-0) **No**! [Error](#page-0-0) .)[1-](#page-0-0)**[text of specified style in document.](#page-0-0)**

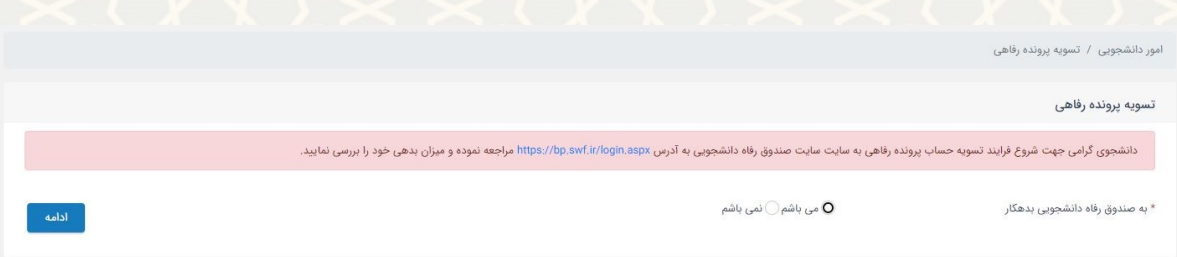

<span id="page-0-0"></span>رفاهی پرونده تسویه صفحه :1 -**Error! No text of specified style in document.** شکل

در این صفحه ابتدا باید تایید کنید، که به صندوق رفاه دانشجویی بدهکاری مالی دارید یا خیر. پس از انتخاب گزینه

بدهکار میباشم و ادامه صفحه تکمیل اطاعات برای شما باز میشود )**.found not source Reference! Error**).

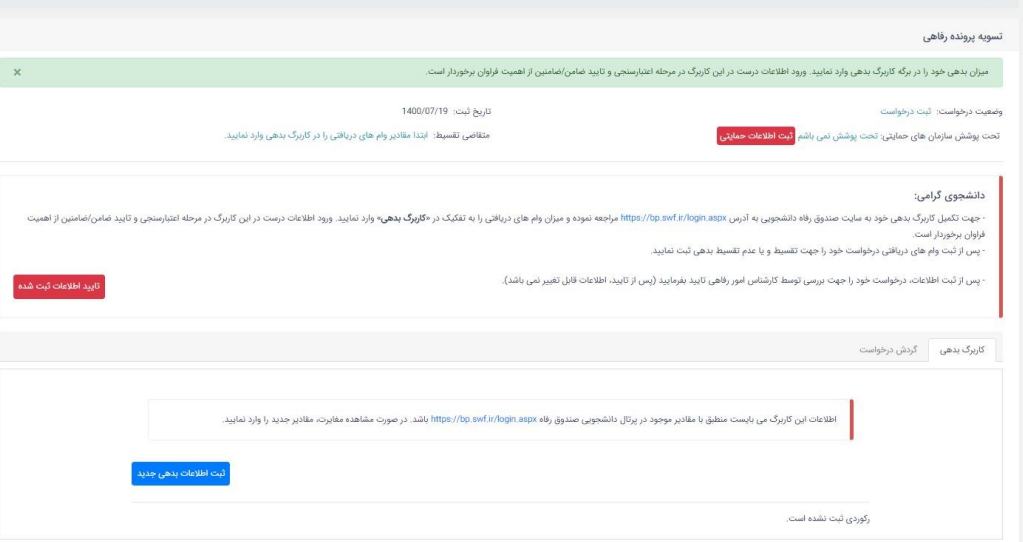

رفاهی پرونده تسویه اطالعات صفحه :2 -**Error! No text of specified style in document.** شکل

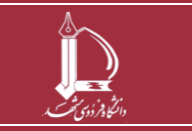

**تسویه حساب تسهیالت دریافتی از صندوق رفاه دانشجویی وزارت عتف h t t p : / / i c t . u m . a c . i r ارتباطات و اطالعات فناوری مرکز**

**صفحه 1 از 8**

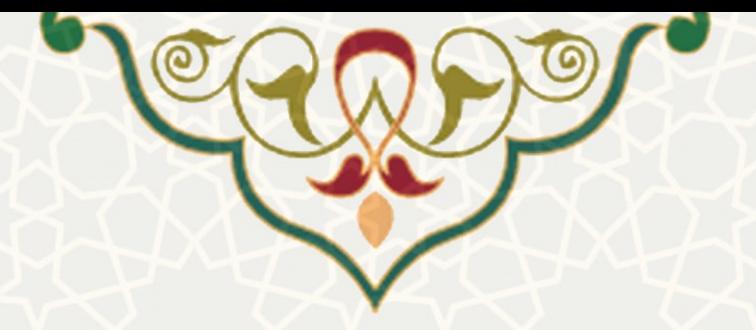

در این صفحه جهت تکمیل لبه کاربرگ بدهی به صندوق رفاه دانشجویی به آدرس <u>https://bp.swf.ir</u> مراجعه

نموده و میزان وام های دریافتی را به تفکیک در پرتال پویا ثبت نمایید.

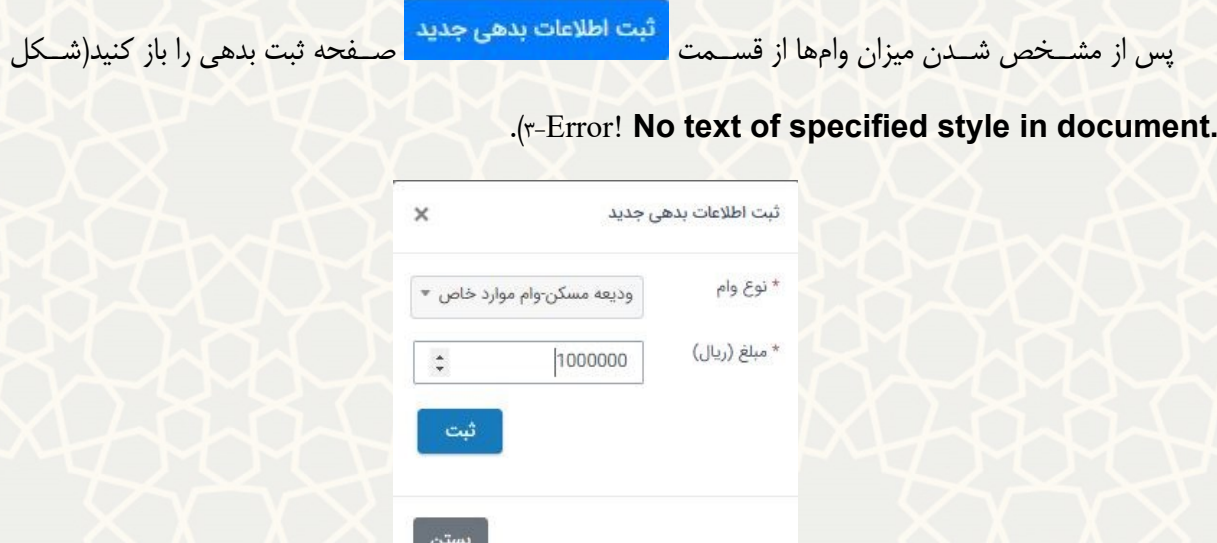

جدید بدهی اطالعات صفحه :3 -**Error! No text of specified style in document.** شکل

<span id="page-1-0"></span>در فرم باز شده نوع وام و مبلغ آن را به صورت دقیق ثبت کنید.

پس از ثبت همه وامهای دریافتی اطلاعات مربوط به سازمانهای حمایتی خود در صورت وجود و اطلاعات تقسیط

در صورت نیاز را در باالی صفحه تسویه پرونده رفاهی وارد کنید.

به این منظور از قسفمت صففحه ثبت اطالعات حمایتی را باز کنید[\)شفکل](#page-2-0) **[text No](#page-2-0)**! Error

**[.document in style specified of](#page-2-0)**[4-](#page-2-0)). چنانچه تحت پوشف سفازمانهای حمایتی، بودید اطالعات آن را وارد

کنید.

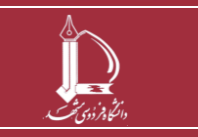

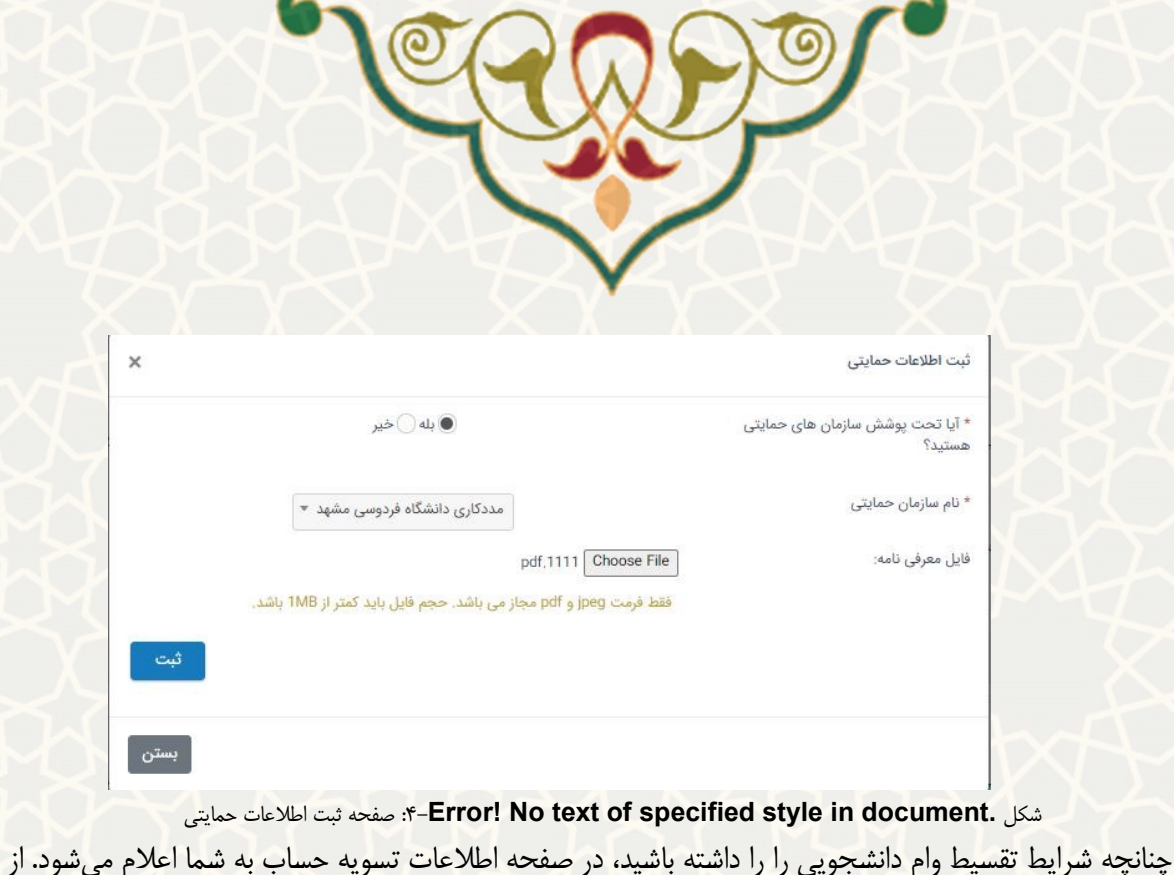

قسمت <mark>شف تقاضای تقسیط اسمنده تقاضای تقسیط را باز کنید(شکل Error! No text of specified style</mark>

**[.document in](#page-2-1)**[5-](#page-2-1)). در نظر داشفته باشفید که وامهای سفرای دانشفجویی و وام ودیعه مسفکن تنها برای دانشفجویان

<span id="page-2-0"></span>برخوردار از حمایت نهادهای حمایتی امکان تقسیط دارد.

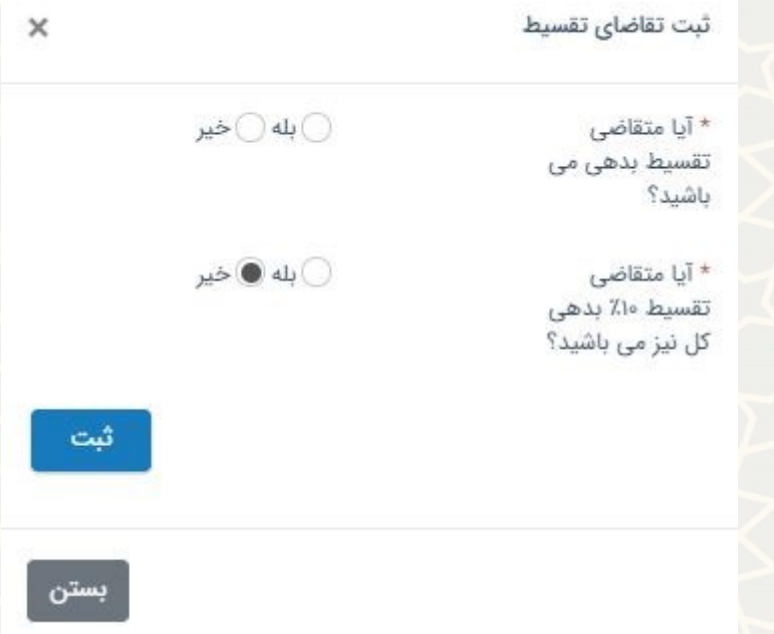

<span id="page-2-1"></span>تقسیط تقااای ثبت صفحه :5 -**Error! No text of specified style in document.** شکل

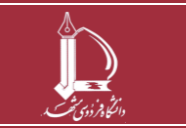

**تسویه حساب تسهیالت دریافتی از صندوق رفاه دانشجویی وزارت عتف h t t p : / / i c t . u m . a c . i r ارتباطات و اطالعات فناوری مرکز**

**صفحه 3 از 8**

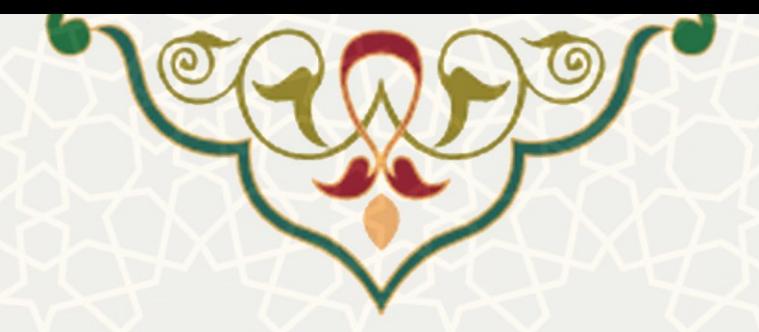

پس از ثبت تقاافای تقسفیط در قسفمت کاربرگها، کاربرگ افامن برای شفما فعال میشفود[\)شفکل](#page-3-0)**No**! [Error](#page-3-0)

.)[6-](#page-3-0)**[text of specified style in document.](#page-3-0)**

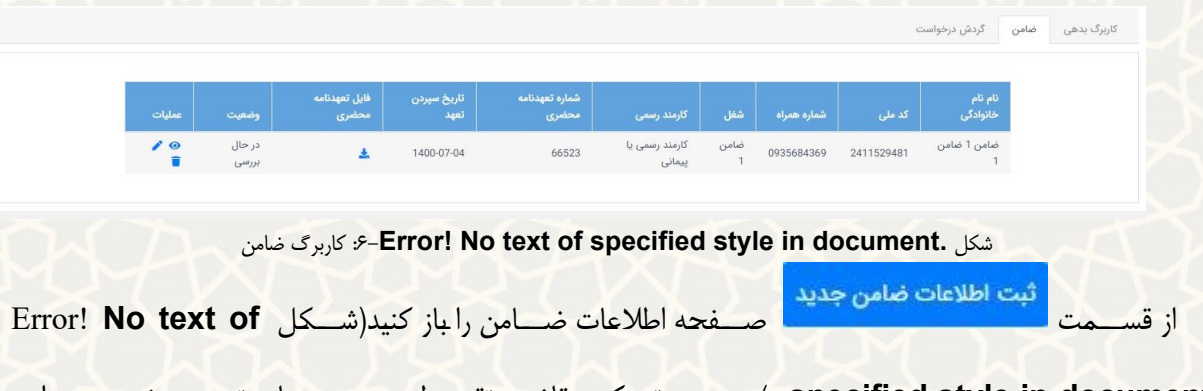

.especified style in document). در صورتی که متقاضی تقسیط هستید به جای تعهد محضری در این

<span id="page-3-0"></span>مرحله لازم است یکی از فیشهای حقوقی مربوط به ضامن خود را در این مرحله بارگزاری کنید.

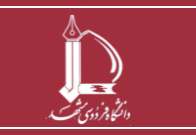

**تسویه حساب تسهیالت دریافتی از صندوق رفاه دانشجویی وزارت عتف h t t p : / / i c t . u m . a c . i r ارتباطات و اطالعات فناوری مرکز**

**صفحه 4 از 8**

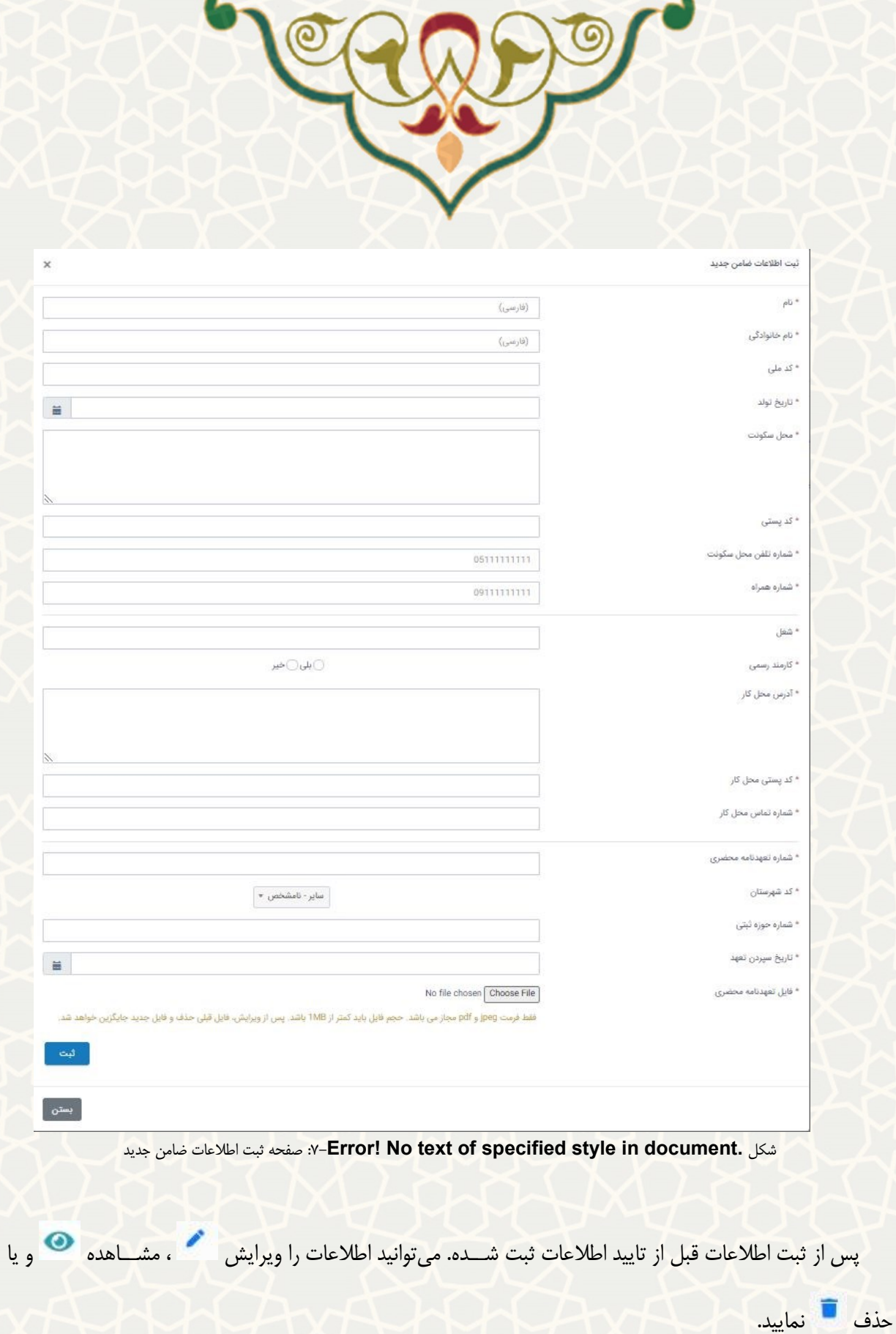

R

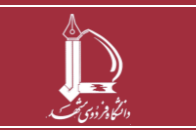

<span id="page-4-0"></span>**تسویه حساب تسهیالت دریافتی از صندوق رفاه دانشجویی وزارت عتف h t t p : / / i c t . u m . a c . i r ارتباطات و اطالعات فناوری مرکز**

**صفحه 5 از 8**

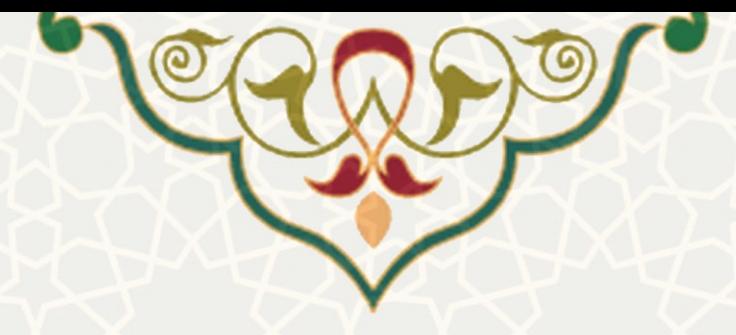

مهم مهم مهم: پس از ثبت تمام اطالعات به صورت کامل و صحیح را انتخاب کنید تا

درخواسفت تسفویه شفما برای بررسفی به واحد امور رفاهی ارسفال شود. از این پس رییس و کارشناس امور رفاهی درخواست شما را بررسی می کنند. در مرحله بعدی چنانچه شرایط درخواست تقسیط خود را ثبت نموده باشید و اطلاعات ضامن وارد شفده مورد تایید واقع شفده باشفد، در هر مرحله برای انجام پرداخت بدهی و یا تقسفیط آن در پرتال پویا برایتان پیام ارسفال خواهد شد.

## **2-1 –تسویه حساب**

پس از بررسی مدارک مربوط به تحت پوشش بودن، ضامن و اطلاعات بدهی؛ تسویه حساب شما توسط رییس و کارشفناس امور رفاهی ثبت می شفود و طی فرآیند بعدی برای هر وام ثبت و تایید شفده، پیامی مبنی بر تسفویه و یا تقسفیط بدهی مربوطه برای شــما ارســال حواهد شــد. برای تســویه نقدی هر وام میتوانید پس از ثبت فیش پرداختی توســط کارشناس امور رفاهی دانشگاه، به سایت صندوق رفاه دانشجویی به آدرس <u>https://bp.swf.ir</u> مراجعه نمایید و بدهی خود را تسویه نمایید و شماره رهگیری دریافتی را در پرتال پویای خود ثبت نمایید. برای ثبت شماره رهگیری هر وام، در صفحه تسویه حساب پرونده رفاهی و برگه شماره رهگیری، کد دریافتی از صندوق رفاه را ثبت نمایید (شکل [!Error](#page-5-0)

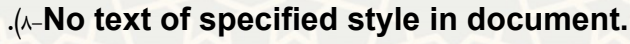

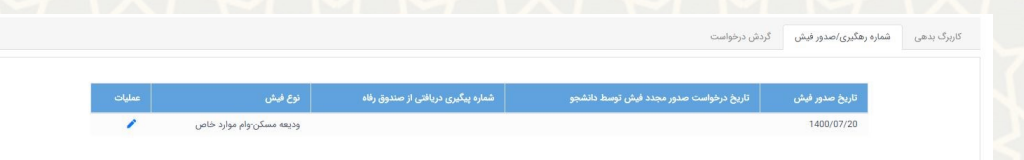

<span id="page-5-0"></span>فی صدور/رههیری شماره برگه :8 -**Error! No text of specified style in document.** شکل

برای ثبفت کفد رههیری بر روی آیکون در ردیف وام مربوطفه کلیفک کنیفد [\)شفففکفل](#page-6-0) **[of text No](#page-6-0)**! Error

.)[9-](#page-6-0)**[specified style in document.](#page-6-0)**

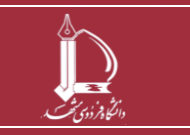

**تسویه حساب تسهیالت دریافتی از صندوق رفاه دانشجویی وزارت عتف h t t p : / / i c t . u m . a c . i r ارتباطات و اطالعات فناوری مرکز**

**صفحه 6 از 8**

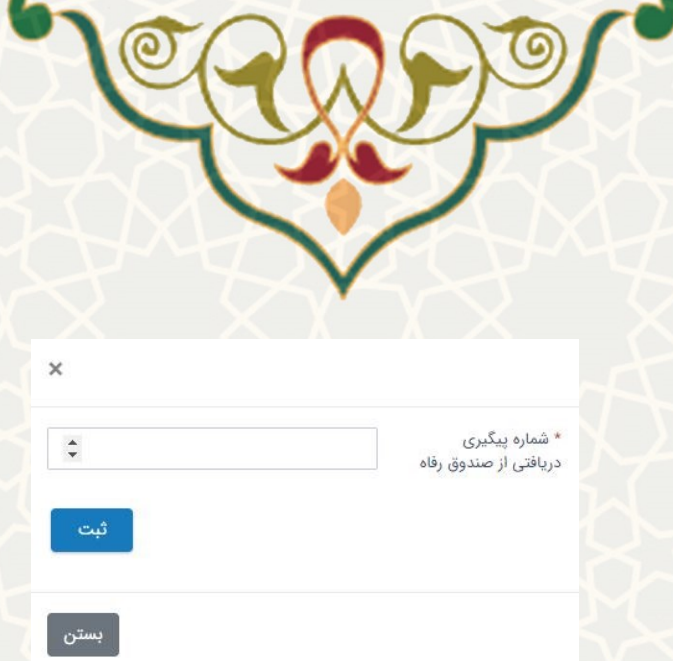

<span id="page-6-0"></span>پیهیری شماره ثبت صفحه :9 -**Error! No text of specified style in document.** شکل

پس از ثبت شماره پیگیری، کد و درستی پرداخت بدهی توسط کارشناس امور رفاهی بررسی و سپس تایید و یا رد می شود. در صورت عدم تایید شماره رهگیری، درخواست دانشجو در انتظار فرایند دانش آموختگی خواهد ماند.

شایان ذکر است عدم بازپرداخت بدهی پس از گذشت سه روز تقویمی از صدور فیش، سبب غیر فعال شدن فیش صادره می شود و برای بازپرداخت بدهی باید در برگه صدور فیش درخواست صدور مجدد فیش را ثبت نمایید.

کارشناس و رییس امور رفاهی مراحل بررسی و اعمال نظر خود را از طریق سامانه سدف انجام خواهند داد و پس از بررسی و تعیین تکلیف کلیه وام ها (تسویه نقدی و یا تقسیط)، وضعیت درخواست شما می تواند به «تسویه» ختم شود و در صورت مشاهده مغایرت در هر بخش درخواست شما در انتظار فرایند دانش آموختگی خواهد ماند.

همچنین وضعیت و گردش فرآیند را از قسمت کاربرگ گردش درخواست میتوانید بررسی نمایید (شکل [!Error](#page-6-1) .)[10-](#page-6-1)**[No text of specified style in document.](#page-6-1)**

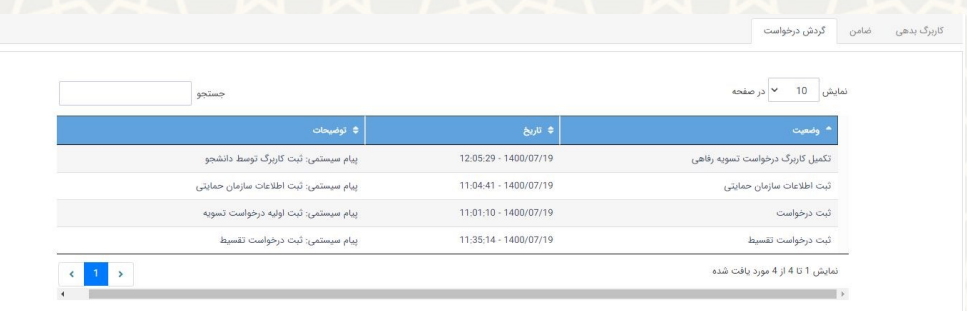

<span id="page-6-1"></span>درخواست گرد کاربرگ :10 -**Error! No text of specified style in document.** شکل

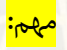

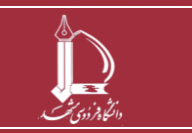

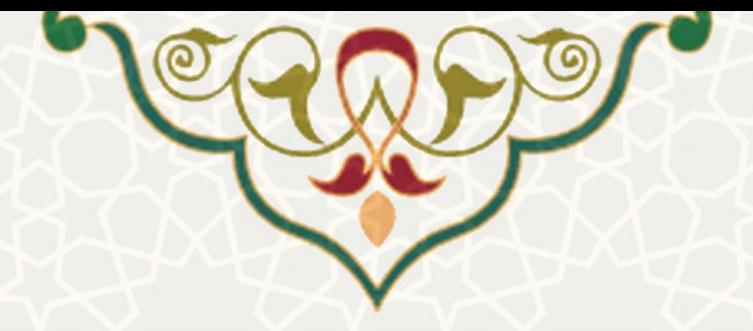

دانشـــجویان گرامی تا زمانی که برای بســـتن پرونده رفاهی خود اقدام نکنید ، در صـــورت پذیرش در مقطع بعدی نمیتوانید از امکانات رفاهی وام و خوابهاه استفاده کنید.

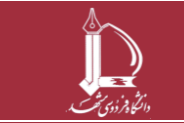

**صفحه 8 از 8**

**تسویه حساب تسهیالت دریافتی از صندوق رفاه دانشجویی وزارت عتف h t t p : / / i c t . u m . a c . i r ارتباطات و اطالعات فناوری مرکز**